## **Temporary Confidential**

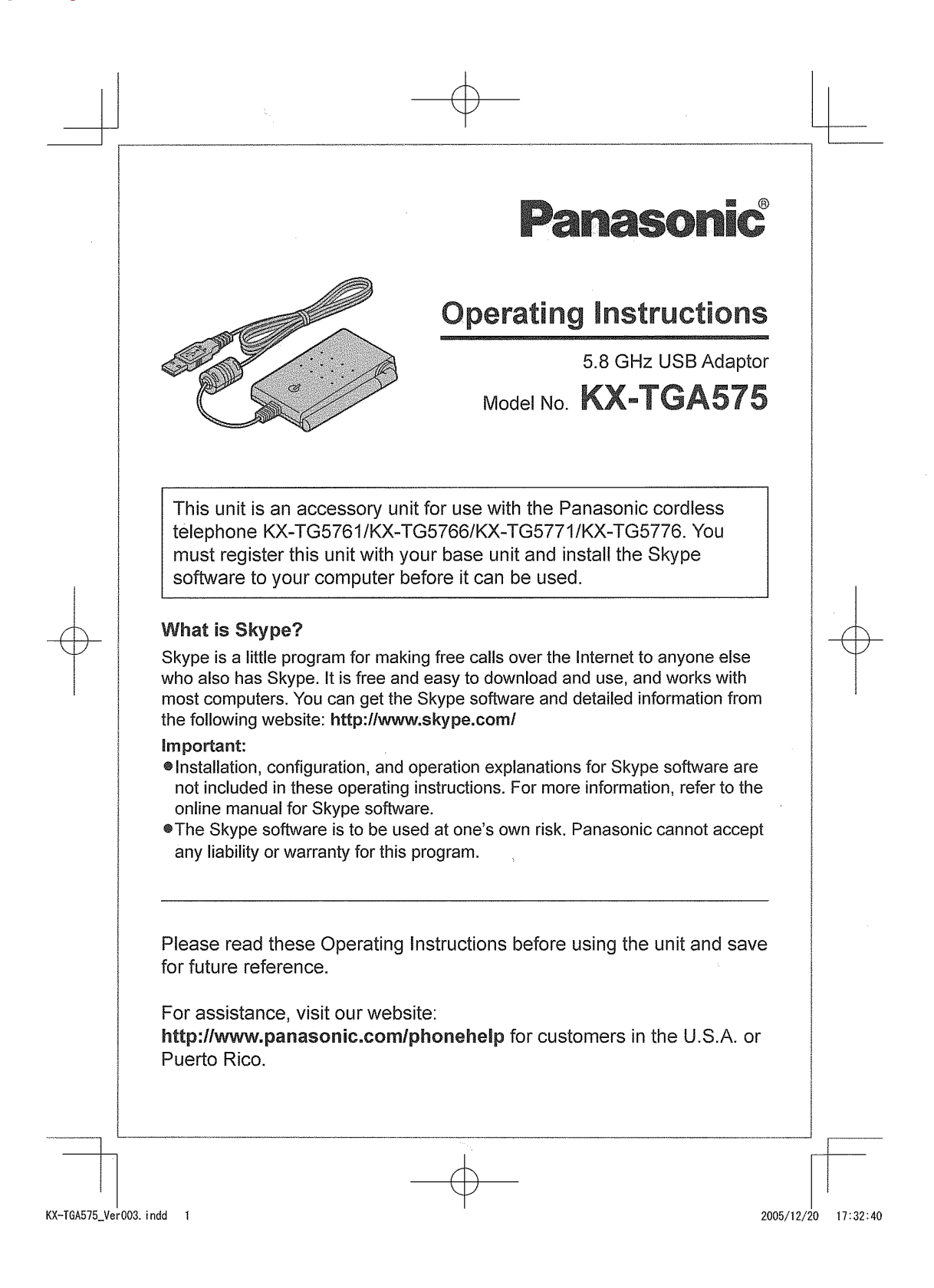

## *Table of Contents*

## **Introduction**

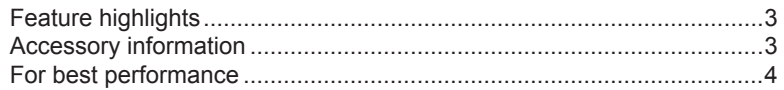

## **Preparation**

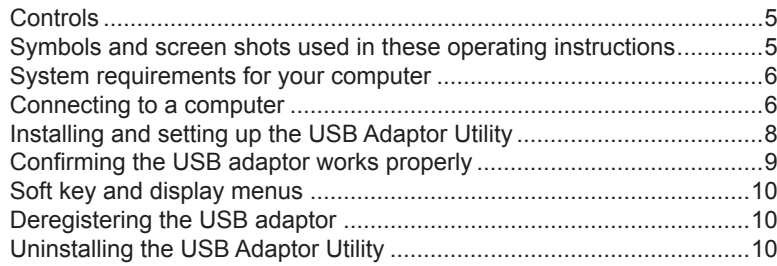

## **Using the USB Adaptor**

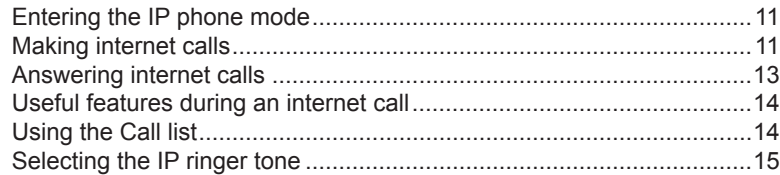

# **Useful Information**

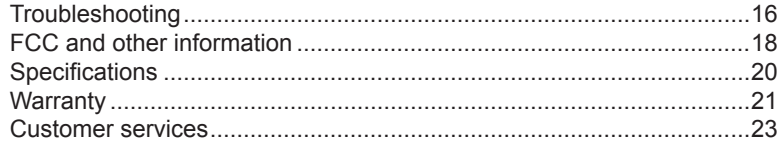

### *Introduction*

### **Thank you for purchasing the Panasonic 5.8 GHz USB Adaptor.**

We recommend keeping a record of the following information for future reference.

Serial No. **Date of purchase** (found on the bottom of the unit)

Name and address of dealer

**Attach your purchase receipt here.**

# **Feature highlights**

### **Internet telephony**

By connecting the USB adaptor to your computer installed with Skype software and USB Adaptor Utility, you can make and answer internet telephone calls using the cordless handset of your GIGARANGE® cordless telephone. If you do not have the Skype software, download it from the Skype homepage: **http://www.skype.com/**

# **Accessory information**

## **Included parts**

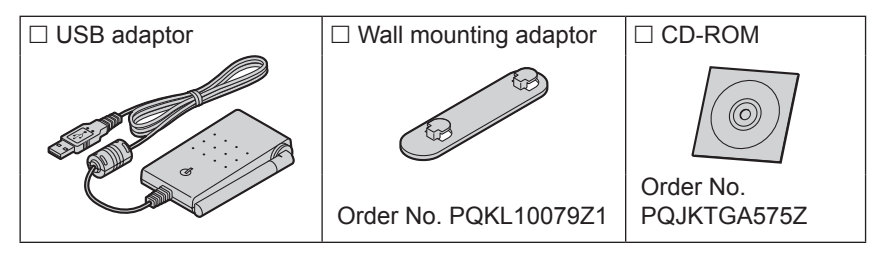

## **Sales and support information**

- To order these accessories, call 1-800-332-5368.
- **.** TTY users (hearing or speech impaired users) can call 1-866-605-1277.

## *Introduction*

## **For best performance**

### **Location**

This unit communicates using radio waves.

For maximum distance and noisefree operation, we recommend the following:

- Placing the product away from electrical appliances.
- Raising the antenna vertically.

### **Environment**

- Keep the product away from electrical noise generating devices, such as fluorescent lamps and motors.
- The product should be kept free from excessive smoke, dust, high temperature, and vibration.
- The product should not be exposed to direct sunlight.
- $\bullet$  Do not place heavy objects on top of the product.
- When you leave the product unused for a long period of time, disconnect the product from the computer.
- The product should be kept away from heat sources such as heaters, kitchen stoves, etc. It should not be placed in rooms where the temperature is less than 5 °C (41 °F) or greater than 40 °C (104 °F). Damp basements should also be avoided.
- The maximum data transferring distance may be shortened when the product is used in the following

4 For assistance, please visit http://www.panasonic.com/phonehelp

places: Near obstacles such as hills, tunnels, underground, near metal objects such as wire fences, etc.

● Operating near 5.8 GHz electrical appliances may cause interference. Move away from the electrical appliances.

### **Connections**

- Connect the USB adaptor to a USB port on your computer. For optimum performance, do not connect more than one USB adaptor to a single computer or the USB adaptor to your computer via a hub.
- The USB adaptor may not turn off and may consume electricity regardless of whether your computer is turned off or in sleep mode. By connecting/disconnecting the USB adaptor from an active computer, the USB adaptor will turn on/off. We recommend when you are not using the USB adaptor or computer, that you disconnect the USB adaptor from your computer.

### **Routine care**

• Wipe the outer surface of the product with a soft moist cloth. Do not use benzine, thinner, or any abrasive powder.

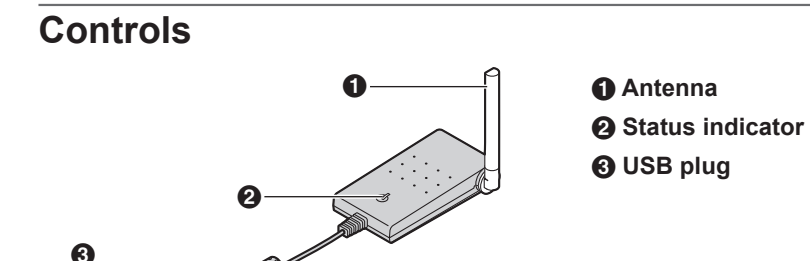

### **Status indicator**

The status indicator indicates the USB adaptor status.

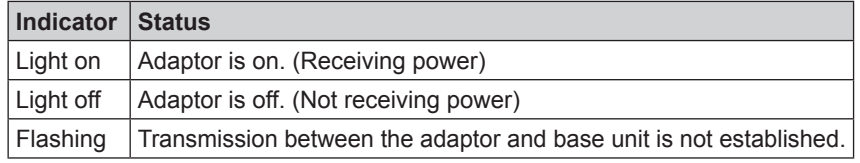

# **Symbols and screen shots used in these operating instructions**

### **Symbols used for operations**

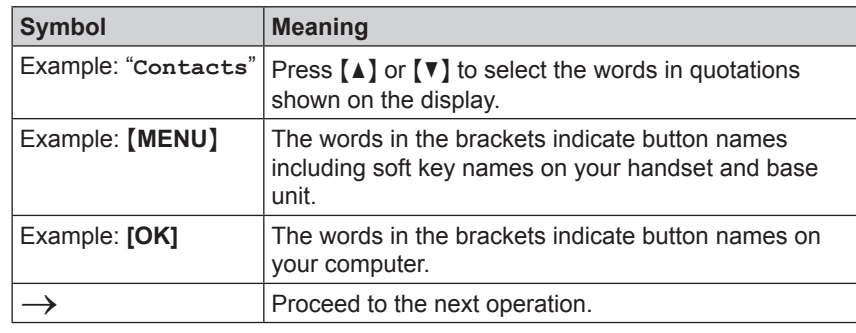

**Mounting without the wall** 

Drive the screws (not included) into the flat surface such as a wall using the wall mount template as a guide, then mount the USB adaptor securely

Screws (not included)

**mounting adaptor**

on the screws.

## *Preparation*

#### **Screen shots used for operations**

- The screen shots in these instructions are for Microsoft<sup>®</sup> Windows<sup>®</sup> XP and are included for reference only.
- The screen shots in these instructions may differ slightly from the screen shown on your computer.

# **System requirements for your computer**

The following system requirements must be met in order to use the USB Adaptor Utility.

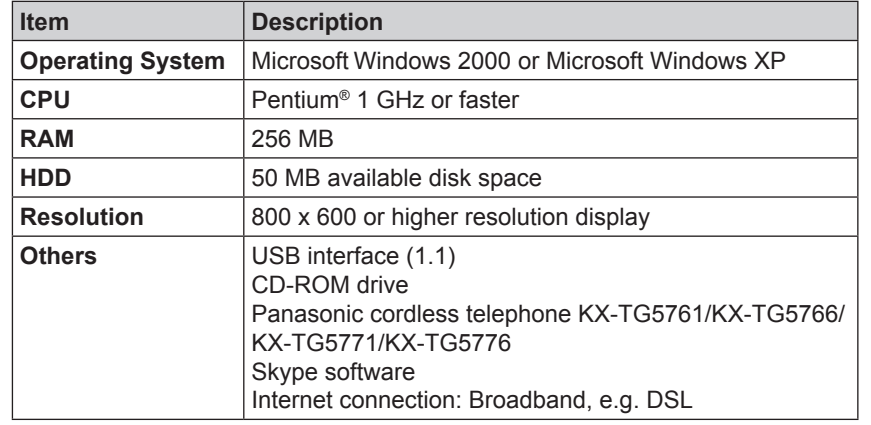

# **Connecting to a computer**

Connect the USB adaptor to the USB port of your computer.

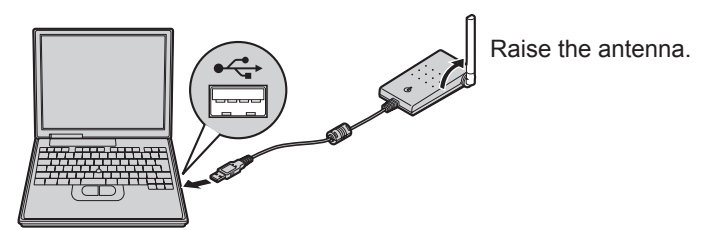

**.** The USB adaptor receives power from the USB port.

6 For assistance, please visit http://www.panasonic.com/phonehelp

## **Wall mounting**

The USB adaptor can be mounted on the flat surface such as a wall by using the wall mounting adaptor.

**Note:**

- **For USB adaptor location** information, see page 4.
- **1** Peel off the protection sheet and attach the wall mounting adaptor to the flat surface firmly.

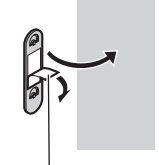

Protection sheet

**2** Insert the hooks on the wall mounting adaptor into the holes on the USB adaptor and slide the adaptor down until it is secure.

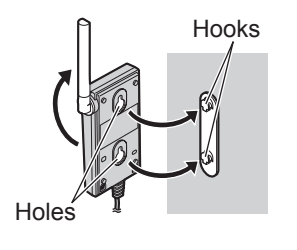

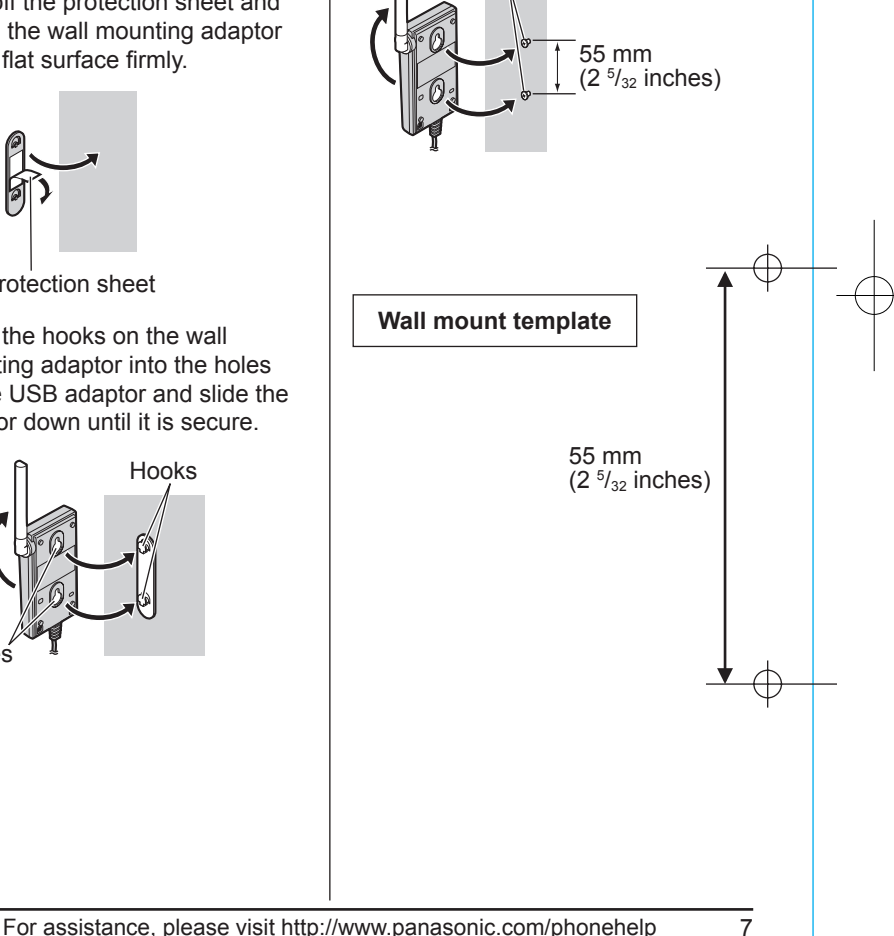

### *Preparation*

## *Preparation*

# **Installing and setting up the USB Adaptor Utility**

Before you use the USB adaptor, you must install the USB Adaptor Utility from the included CD-ROM, and register the USB adaptor to the base unit.

The USB adaptor is registered as an extension device of the base unit.

- **1** Start Windows and exit all other applications.
	- You must be logged in as an administrator in order to install the USB Adaptor Utility.
- **2** Connect the USB adaptor to your computer (page 6).
- **3** Insert the included CD-ROM into your CD-ROM drive.
- **4** After the installer has started, follow the on-screen instructions until all files have been installed.

 $\bullet$  If the installer does not start automatically:

Click **[Start]**, then choose **[Run...]**. Type "D:\setup" (where "D:" is the drive letter of your CD-ROM drive). Click **[OK]**. (If you are not sure what the drive letter is for your CD-ROM drive, use Windows Explorer and look for the CD-ROM drive.)

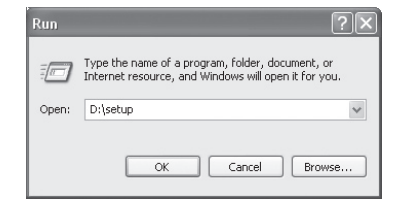

**5** When installation is complete, the USB adaptor setup window is opened. Remove the included CD-ROM from your CD-ROM drive.

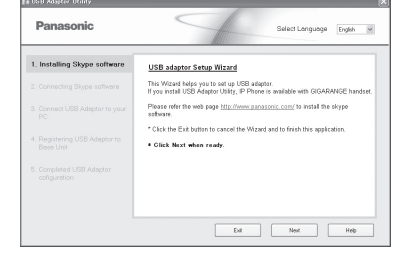

- **6** Follow the on-screen instructions to set up the USB adaptor.
	- $\bullet$  When the setting up is complete, you are ready to use the internet telephony.

#### **Note:**

- $\bullet$  If the Skype software is not installed to your computer, the on-screen instruction guides you to download and install the Skype software.
- $\bullet$  If the following window appears, check **[Allow this program to use Skype]**, then click **[OK]**.

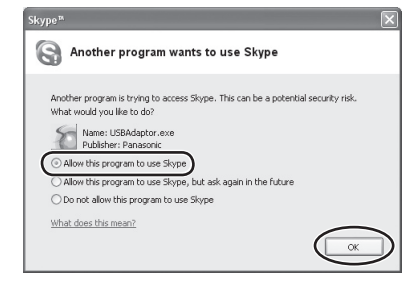

# **Confirming the USB adaptor works properly**

Click the USB Adaptor Utility icon  $($   $\bullet$  ) in the system tray. The setup program starts checking the configuration of the USB adaptor. If the setup program finds errors in the configuration, follow the on-screen instructions. When the configuration is complete, you are ready to use the internet telephony.

#### **Note:**

● Color of the USB Adaptor Utility icon in the system tray indicates the status of the USB adaptor configuration.

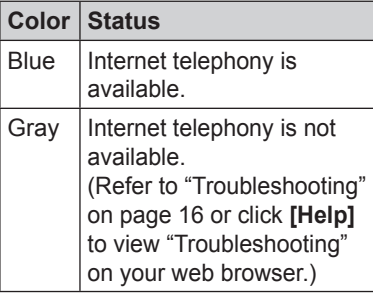

**.** If the USB Adaptor Utility icon does not appear, refer to the troubleshooting section (page 16).

## **To quit the USB Adaptor Utility**

Right-click the USB Adaptor Utility icon in the system tray, then select **[Exit]**.

 $\bullet$  To restart the USB Adaptor Utility, click **[Start]**, then select **[All Programs]** – **[Panasonic]** – **[KX-TGA575]** – **[USB Adaptor (KX-TGA575)]**. (For Windows 2000, click **[Programs]**  instead of **[All Programs]**.)

## *Using the USB Adaptor*

## *Preparation*

# **Soft key and display menus**

After setting up the USB adaptor,  $[\nabla \mathcal{I}]$  (Phonebook) on the right soft key on the handset is changed to {**IP PHONE**}.

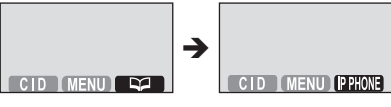

To enter the phonebook, press {**MENU**} (middle soft key) then select "**Phonebook**".

**Display menus of KX-TGA571** \*1 **(1.5 inch color display handset)**

After setting up the USB adaptor, the display menus will be changed as follows:

- "**Set date & time**" is replaced with "**Phonebook**".
- "**Set date & time**" moves to the sub-menu of "**Initial setting**".

(Example: Registered to KX-TG5776)

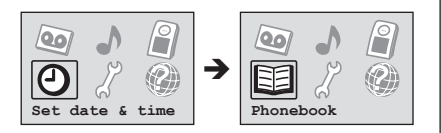

\*1 KX-TGA571 is the same handset supplied with the KX-TG5766/ KX-TG5776.

# **Deregistering the USB adaptor**

You can cancel a registered USB adaptor.

Right-click the USB Adaptor Utility icon ( $\geq$ ) in the system tray, then select **[Option]** – **[Deregistration]**.

# **Uninstalling the USB Adaptor Utility**

- ■ **For Windows XP users:**
- **1** Click **[Start]**, then click **[Control Panel]**.
- **2** Click **[Add or Remove Programs]**.
- **3** Select **[USB Adaptor (KX-TGA575)]** from the list.
- **4** Click **[Remove]**, then follow the on-screen instructions.
- For Windows 2000 users:
- **1** Click **[Start]**, point to **[Settings]**, then click **[Control Panel]**.
- **2** Double-click **[Add/Remove Programs]**.
- **3** Select **[USB Adaptor (KX-TGA575)]** from the list.
- **4** Click **[Add/Remove...]** or **[Change/Remove…]**, then follow the on-screen instructions.

# **Entering the IP phone mode**

Press {**IP PHONE**} (right soft key) to enter the IP phone mode.

**• PHONE** appears on the handset display.

The IP phone mode consists of the following menus:

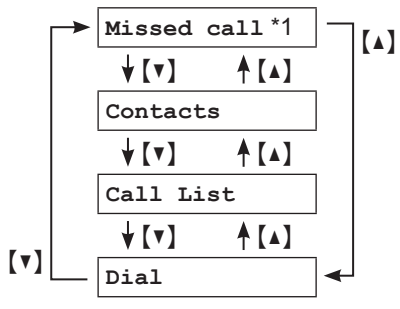

\*1: This menu will appear only when internet calls are not answered.

To exit the IP phone mode, press {**OFF**}.

### **Important:**

• Do not change any Skype settings while the handset is in the IP phone mode. If you have changed the settings, quit the USB Adaptor Utility and restart it (page 9).

# **Making internet calls**

## **Calling from the Contact list**

You can make an internet call by selecting a Skype name from the Skype Contact list. **You must add Skype names in the Contact list beforehand by using your computer.**

- **1 [IP PHONE**] (right soft key)  $\rightarrow$  $\overline{\text{``Contents''}} \rightarrow \text{[SELECT']}$
- **2** Press [A] or [v] to select the desired Skype name.
	- Skype name and its current status icon is displayed.

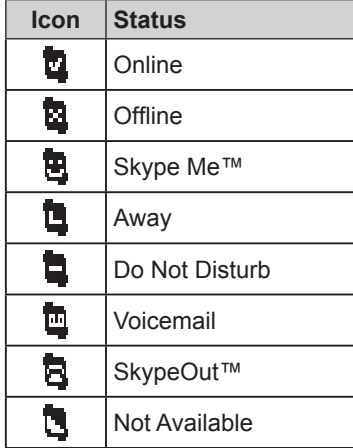

● You can search the desired Skype name by pressing the dialing button that corresponding to the first letter.

**3** {C}/{**CALL**}

## *Using the USB Adaptor*

## *Using the USB Adaptor*

**4** When you finish talking, press {**OFF**} or place the handset on the base unit or charger.

### **Note:**

● You cannot select items from the handset phonebook, redial list and caller list.

### **Using the speakerphone**

- **1** During a conversation, press  $[\cdot \cdot]$ to turn on the speakerphone.
	- Speak alternately with the other party.
- **2** When you finish talking, press {**OFF**}.

### **Note:**

- Use the speakerphone in a quiet environment.
- To switch back to the receiver, press  $[\rightarrow]$ .

#### **Adjusting the receiver/speaker volume**

Press  $[4]$  or  $[v]$  repeatedly while talking.

## **Making regular phone calls (SkypeOut)**

SkypeOut is a way to make calls from Skype to persons who use telephone lines or mobile phones. Making SkypeOut calls is not free of charge. Before using the SkypeOut, purchase the Skype credit by selecting **[Go to My Account Page]** from **[Tools]** on the menu bar of the Skype window on your computer. For more information about

SkypeOut, see the Skype website (http://www.skype.com/).

### **1 [IP PHONE**] (right soft key)  $\rightarrow$  $\overleftrightarrow{Dial}$   $\rightarrow$  [SELECT]

**2** Enter the phone number in the following way (even for local calls):

**"country code"**+**"area code"**+ **"local phone number"**

Example (using the country code "1" for calling USA):

- 1 555 321 5555
- $\bullet$  In case of some countries, delete "0" at the first digit of the area code.
- To correct a digit, press {**CLEAR**}.
- **3** {C}/{**CALL**}
- **4** When you finish talking, press {**OFF**} or place the handset on the base unit or charger.

# **Answering internet calls**

If you receive an internet call, you will hear an IP ringer tone from the handset and **PHONE** will flash on the handset display.

- 1 Lift the handset and press [ $\rightarrow$ ] or  $\left[\begin{smallmatrix} \frac{\alpha}{2} \end{smallmatrix}\right]$ .
	- You can also answer the call by pressing any button except  $[4]$ , {V}, {<}, {>}, or {**OFF**}. **(Any key talk feature)**
- **2** When you finish talking, press {**OFF**} or place the handset on the base unit or charger.

### **Note:**

- You can change the IP ringer tone (page 15).
- . When an internet call is received, the base unit does not ring and you cannot answer it by using the base unit.
- L�When an internet call is received while you are in the "Do Not Disturb" mode of the online status, the handset does not ring.
- Caller ID feature does not work for internet calls.

#### **Auto talk**

This feature allows you to answer a call by simply lifting the handset off the base unit or charger. You do not need to press [ $\blacktriangleright$ ]. To activate this feature, see the operating instructions included with the base unit.

#### **Temporary ringer off**

While the handset is ringing for an internet call, you can turn the ringer off temporarily by pressing  $[x]$  or {**OFF**}.

### **Missed calls**

If an internet call is not answered, "**IP missed call**" is shown on the handset display. To see who called while you were out:

**1 IIP PHONE** l(right soft key)  $\rightarrow$  $"Missed call" \rightarrow [SELECT]$ 

- **2** Press {V} to view from the most recent missed call, or  $[$   $\triangle$   $]$  to view from the oldest missed call.
	- $\bullet$  To call the displayed item, press **[max]** or **[CALL**].
	- $\bullet$  To play the displayed Voicemail message, press {**PLAY**}.

### **Note:**

• Once you have viewed a missed call, it will not be displayed the next time you enter the missed call list.

### **Answering another internet call**

This feature allows you to receive or reject another internet call while you are already talking on the phone. If you receive an internet call while on the phone, you will hear an IP ringer tone.

Press {**IP PHONE**} to end the first call and answer the 2nd call.

 $\bullet$  To reject the 2nd call, press [REFUSE].

For assistance, please visit http://www.panasonic.com/phonehelp 13

## *Using the USB Adaptor*

## **Useful features during an internet call**

#### **HOLD button**

This feature allows you to put an internet call on hold. Press {**HOLD**} during an internet call.

 $\bullet$  To release the hold, press  $[\bullet]$ .

### **Mute**

While mute is turned on, you can hear the other party, but the other party cannot hear you. To mute your voice, press {**MUTE**}.

 $\bullet$  To return to the conversation, press {**MUTE**}.

# **Using the Call list**

Call information of incoming and outgoing internet calls is logged in the Skype Call list by the most recent internet call to the oldest. If you receive the Skype Voicemail, it will be recorded in the Call list along with call information. You can view the Call list by using the handset, and you can call or play the Voicemail by selecting the item in the list.

- **1 [IP PHONE**] (right soft key)  $\rightarrow$  $\overline{\phantom{a}}$  call List<sup>"</sup>  $\rightarrow$  [SELECT]
- **2** Press {V} to search in the incoming call list from the most recent call, or  $[4]$  to search from the oldest call.
	- You can change the list by pressing the right soft key as follows;

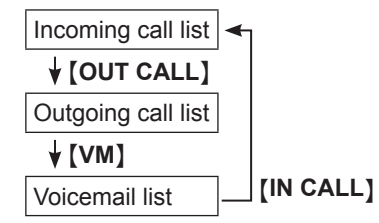

**3** To call to the displayed item, press **[ヘ]** or **[CALL**].

To play the displayed Voicemail message, press {**PLAY**}.

**4** When you finish talking or playing, press {**OFF**} or place the handset on the base unit or charger.

#### 14 For assistance, please visit http://www.panasonic.com/phonehelp

#### **Note:**

L�You cannot edit or erase call information or Voicemail in the list by using the handset.

# **Selecting the IP ringer tone**

You can change the IP ringer tone heard when an internet call is received. The default setting is "**Tone 2**".

- **1 [MENU**] (middle soft key)  $\rightarrow$ {#}{**1**}{**6**}{**9**}
- **2** Select the desired item  $\rightarrow$ {**SELECT**}

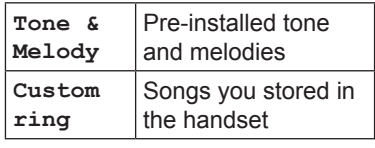

**3** Select the desired ringer tone.  $\rightarrow$  $[SAVE] \rightarrow [OFF]$ 

# **Troubleshooting**

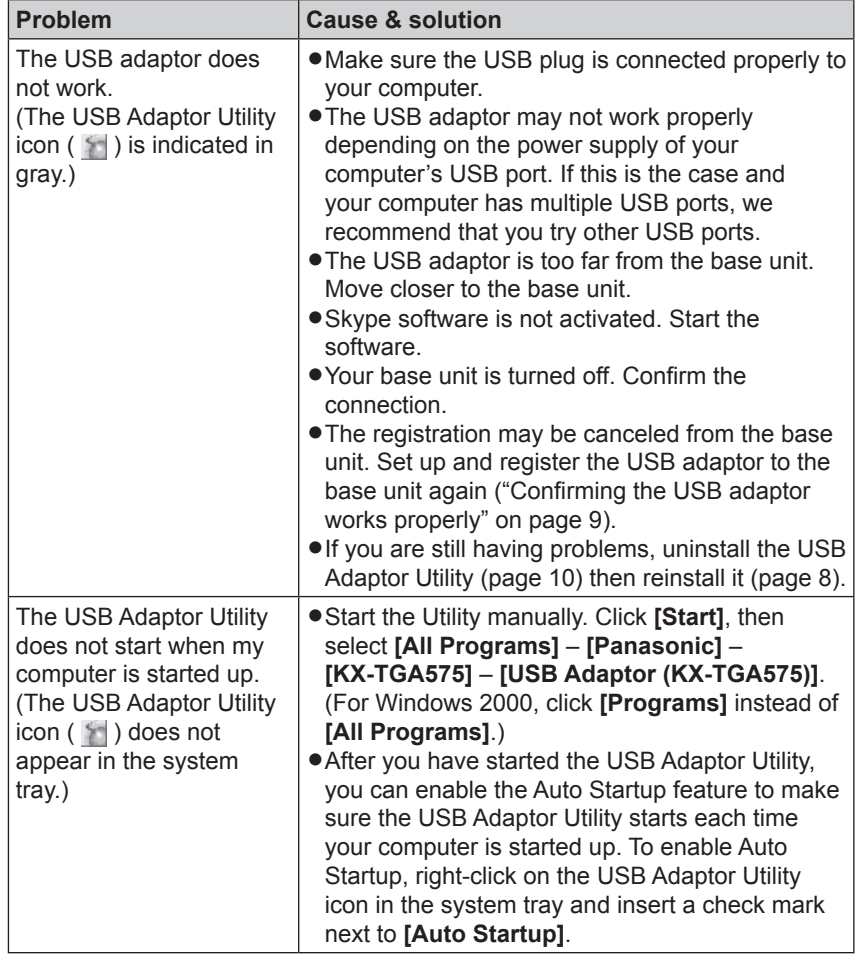

## *Useful Information*

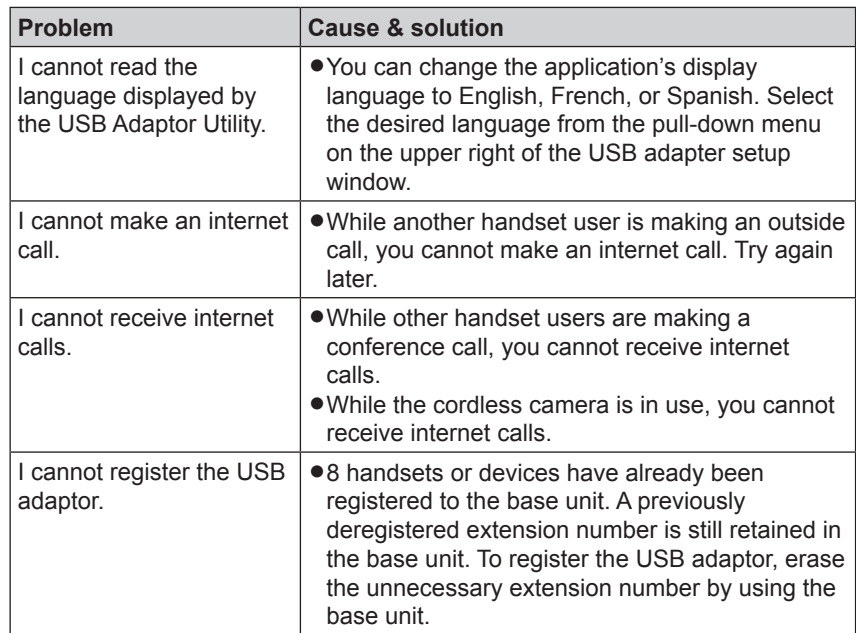

L�For other troubleshooting, refer to the base unit's operating instructions or visit: http://panasonic.co.jp/pcc/cs/en/telecom/tel/download.htm.

## *Useful Information*

# **FCC and other information**

This device complies with Part 15 of the FCC Rules. Operation is subject to the following two conditions: (1) This device may not cause harmful interference, and (2) this device must accept any interference received, including interference that may cause undesired operation.

#### **CAUTION:**

Any changes or modifications not expressly approved by the party responsible for compliance could void the user's authority to operate this device.

### **NOTE:**

This equipment has been tested and found to comply with the limits for a Class B digital device, pursuant to Part 15 of the FCC Rules. These limits are designed to provide reasonable protection against harmful interference in a residential installation. This equipment generates, uses, and can radiate radio frequency energy and, if not installed and used in accordance with the instructions, may cause harmful interference to radio communications. However, there is no guarantee that interference will not occur in a particular installation. If this equipment does cause harmful interference to radio or television reception, which can be determined

by turning the equipment off and on, the user is encouraged to try to correct the interference by one or more of the following measures:

- − Reorient or relocate the receiving antenna.
- − Increase the separation between the equipment and receiver.
- − Connect the equipment into an outlet on a circuit different from that to which the receiver is connected.
- − Consult the dealer or an experienced radio/TV technician for help.

## **FCC RF Exposure Warning:**

The product complies with FCC radiation exposure limits set forth for an uncontrolled environment. To comply with FCC RF exposure requirements, the product must be installed and operated with its antenna located 20 cm (8 inches) or more away from all person's body (excluding extremities of hands, wrist and feet). The product must not be collocated or operated in conjunction with any other antenna or transmitter.

### **Responsible party:**

Panasonic Corporation of North America One Panasonic Way, Secaucus, New Jersey 07094 Phone number: 1-800-211-PANA (1-800-211-7262)

#### **Medical**

• Consult the manufacturer of any personal medical devices, such as pacemakers or hearing aids, to determine if they are adequately shielded from external RF (radio frequency) energy. (The product operates in the frequency range of 5.76 GHz to 5.84 GHz, and the power output is 200 mW (max.).) Do not use the product in health care facilities if any regulations posted in the area instruct you not to do so. Hospitals or health care facilities may be using equipment that could be sensitive to external RF energy.

#### **Notice**

- **This product is designed for use** in the United States of America. Sales or use of this product in other countries may violate local laws.
- Cet appareil est conçu pour être utilisé aux États-Unis d'Amérique. La vente ou l'emploi de cet appareil dans certains autres pays peut constituer une infraction à la législation locale.
- L�Este producto está diseñado para usarse en los Estados Unidos de América. La venta o el empleo de este producto en ciertos países puede constituir violación de la legislación local.
- ●この製品は、日本国外での使用を目的 として設計されており、日本国内での 使用は法律違反となります。従って、 当社では日本国内においては原則とし て修理などのサービスは致しかねます。

## *Useful Information*

## **Specifications**

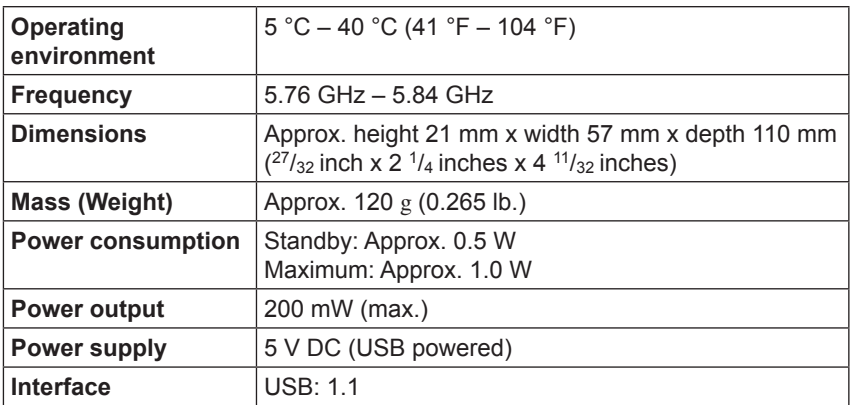

#### **Note:**

- Design and specifications are subject to change without notice.
- The illustrations in these instructions may vary slightly from the actual product.
- Software features and appearance are subject to change without notice.

#### **Trademarks**

- L�Microsoft and Windows are either registered trademarks or trademarks of Microsoft Corporation in the United States and/or other countries.
- Pentium is a trademark or registered trademark of Intel Corporation or its subsidiaries in the United States and other countries.
- Microsoft product screen shots reprinted with permission from Microsoft Corporation.
- Skype, SkypeOut and Skype Me are either registered trademarks or trademarks of Skype Limited or other related companies in the United States and/or other countries.
- All other trademarks identified herein are the property of their respective owners.

## **Warranty**

**PANASONIC CONSUMER ELECTRONICS COMPANY, DIVISION OF PANASONIC CORPORATION OF NORTH AMERICA One Panasonic Way, Secaucus, New Jersey 07094**

**PANASONIC PUERTO RICO, INC. San Gabriel Industrial Park, Ave. 65 de Infantería, Km. 9.5, Carolina, Puerto Rico 00985**

# **Panasonic Telephone Products Limited Warranty**

### **Limited Warranty Coverage**

If your product does not work properly because of a defect in materials or workmanship, Panasonic Consumer Electronics Company or Panasonic Puerto Rico, Inc. (collectively referred to as "the warrantor") will, for the length of the period indicated on the chart below, which starts with the date of original purchase ("Limited Warranty period"), at its option either (a) repair your product with new or refurbished parts, or (b) replace it with a new or a refurbished product. The decision to repair or replace will be made by the warrantor.

> Parts **Discript Labor**<br> **Parts** Discress One (1) Year **One (1) Year**

During the "Labor" Limited Warranty period there will be no charge for labor. During the "Parts" Limited Warranty period, there will be no charge for parts. You must mail-in your product prepaid during the Limited Warranty period. This Limited Warranty excludes both parts and labor for batteries, antennas, and cosmetic parts (cabinet). This Limited Warranty only applies to products purchased and serviced in the United States or Puerto Rico. This Limited Warranty is extended only to the original purchaser and only covers products purchased as new.

#### **Mail-In Service**

 $\chi$ 

For assistance in the continental U.S.A. in obtaining repairs please ship the product prepaid to:

**Panasonic Services Company Customer Servicenter**

#### **4900 George McVay Drive Suite B Door #12 McAllen, TX 78503**

For assistance in Puerto Rico call Panasonic Puerto Rico, Inc. (787)-750-4300 or fax (787)-768-2910.

For Limited Warranty service for headsets if a headset is included with this product please call Panasonic Call Center at 1-800-211-PANA (1-800-211-7262).

When shipping the unit carefully pack, include all accessories, and send it prepaid, adequately insured and preferably in the original carton. Include a letter detailing the complaint and provide a day time phone number where you can be reached.

20 For assistance, please visit http://www.panasonic.com/phonehelp

**IF REPAIR IS NEEDED DURING THE LIMITED WARRANTY PERIOD THE PURCHASER WILL BE REQUIRED TO FURNISH A SALES RECEIPT/PROOF OF PURCHASE INDICATING DATE OF PURCHASE, AMOUNT PAID AND PLACE OF PURCHASE. CUSTOMER WILL BE CHARGED FOR THE REPAIR OF ANY UNIT RECEIVED WITHOUT SUCH PROOF OF PURCHASE.**

### **Limited Warranty Limits And Exclusions**

This Limited Warranty ONLY COVERS failures due to defects in materials or workmanship, and DOES NOT COVER normal wear and tear or cosmetic damage. The Limited Warranty ALSO DOES NOT COVER damages which occurred in shipment, or failures which are caused by products not supplied by the warrantor, or failures which result from accidents, misuse, abuse, neglect, bug infestation, mishandling, misapplication, alteration, faulty installation, set-up adjustments, misadjustment of consumer controls, improper maintenance, power line surge, lightning damage, modification, introduction of sand, humidity or liquids, commercial use such as hotel, office, restaurant, or other business or rental use of the product, or service by anyone other than a Factory Servicenter or other Authorized Servicer, or damage that is attributable to acts of God.

**THERE ARE NO EXPRESS WARRANTIES EXCEPT AS LISTED UNDER "LIMITED WARRANTY COVERAGE". THE WARRANTOR IS NOT LIABLE FOR INCIDENTAL OR CONSEQUENTIAL DAMAGES RESULTING FROM THE USE OF THIS PRODUCT, OR ARISING OUT OF ANY BREACH OF THIS LIMITED WARRANTY.** (As examples, this excludes damages for lost time, lost calls or messages, cost of having someone remove or re-install an installed unit if applicable, travel to and from the servicer. The items listed are not exclusive, but are for illustration only.) **ALL EXPRESS AND IMPLIED WARRANTIES, INCLUDING THE WARRANTY OF MERCHANTABILITY, ARE LIMITED TO THE PERIOD OF THE LIMITED WARRANTY.**

Some states do not allow the exclusion or limitation of incidental or consequential damages, or limitations on how long an implied warranty lasts, so the exclusions may not apply to you.

This Limited Warranty gives you specific legal rights and you may also have other rights which vary from state to state. If a problem with this product develops during or after the Limited Warranty period, you may contact your dealer or Servicenter. If the problem is not handled to your satisfaction, then write to the warrantor's Consumer Affairs Department at the addresses listed for the warrantor.

#### **PARTS AND SERVICE, WHICH ARE NOT COVERED BY THIS LIMITED WARRANTY, ARE YOUR RESPONSIBILITY.**

## **Customer services**

## *Customer Services Directory*

**Obtain Product Information and Operating Assistance; locate your nearest Dealer or Servicenter; purchase Parts and Accessories; or make Customer Service and Literature requests by visiting our Web Site at:**

## *http://www.panasonic.com/consumersupport*

**or, contact us via the web at:**

*http://www.panasonic.com/contactinfo*

**You may also contact us directly at: 1-800-211-PANA (1-800-211-7262), Monday-Friday 9 am-9 pm; Saturday-Sunday 10 am-7 pm, EST.**

**TTY users (hearing or speech impaired users) can call 1-877-833-8855.**

# *Accessory Purchases*

**Purchase Parts, Accessories and Instruction Books online for all Panasonic Products by visiting our Web Site at:**

*http://www.pasc.panasonic.com*

**or, send your request by E-mail to:**

### *npcparts@us.panasonic.com*

**You may also contact us directly at: 1-800-332-5368 (Phone) 1-800-237-9080 (Fax Only) (Monday - Friday 9 am to 8 pm, EST.) Panasonic Services Company 20421 84th Avenue South, Kent, WA 98032 (We Accept Visa, MasterCard, Discover Card, American Express, and Personal Checks)**

**TTY users (hearing or speech impaired users) can call 1-866-605-1277.**

# *Service in Puerto Rico*

**Panasonic Puerto Rico, Inc. San Gabriel Industrial Park, Ave. 65 de Infantería, Km. 9.5, Carolina, Puerto Rico 00985 Phone (787)750-4300, Fax (787)768-2910**

22 For assistance, please visit http://www.panasonic.com/phonehelp

## *If you need assistance with setup or operation*

- **1** Visit our website: http://www.panasonic.com/phonehelp
- **2** Contact us via the web at: http://www.panasonic.com/contactinfo
- **3** Call us at: 1-800-211-PANA (1-800-211-7262) TTY users (hearing or speech impaired users) can call 1-877-833-8855.

### **When you ship the product**

- Carefully pack your unit, preferably in the original carton.
- Attach a letter, detailing the symptom, to the outside of the carton.
- Send the unit to Panasonic Services Company Customer Servicenter, prepaid and adequately insured.
- Do not send your unit to Panasonic Consumer Electronics Company listed below or to executive or regional sales offices. These locations do not repair consumer products.

**Panasonic Consumer Electronics Company, Division of Panasonic Corporation of North America** One Panasonic Way, Secaucus, New Jersey 07094

#### **Panasonic Puerto Rico, Inc.**

San Gabriel Industrial Park, Ave. 65 de Infantería, Km. 9.5, Carolina, Puerto Rico 00985

#### **Copyright:**

This material is copyrighted by Panasonic Communications Co., Ltd., and may be reproduced for internal use only. All other reproduction, in whole or in part, is prohibited without the written consent of Panasonic Communications Co., Ltd. © 2006 Panasonic Communications Co., Ltd. All Rights Reserved.

#### **PQQX15086ZA** DM0306SM0